#### ◆ひょうご防災ネット登録解除について◆

次のどちらかの方法で「神戸市(安全・安心情報)」のホームページに接続し、 下にある「登録解除の方法」に従って手続きをしてください。

〔方法その1〕 URL「http://bosai.net/kobe/」を直接入力する。 〔方法その2〕 QR コードから接続する。

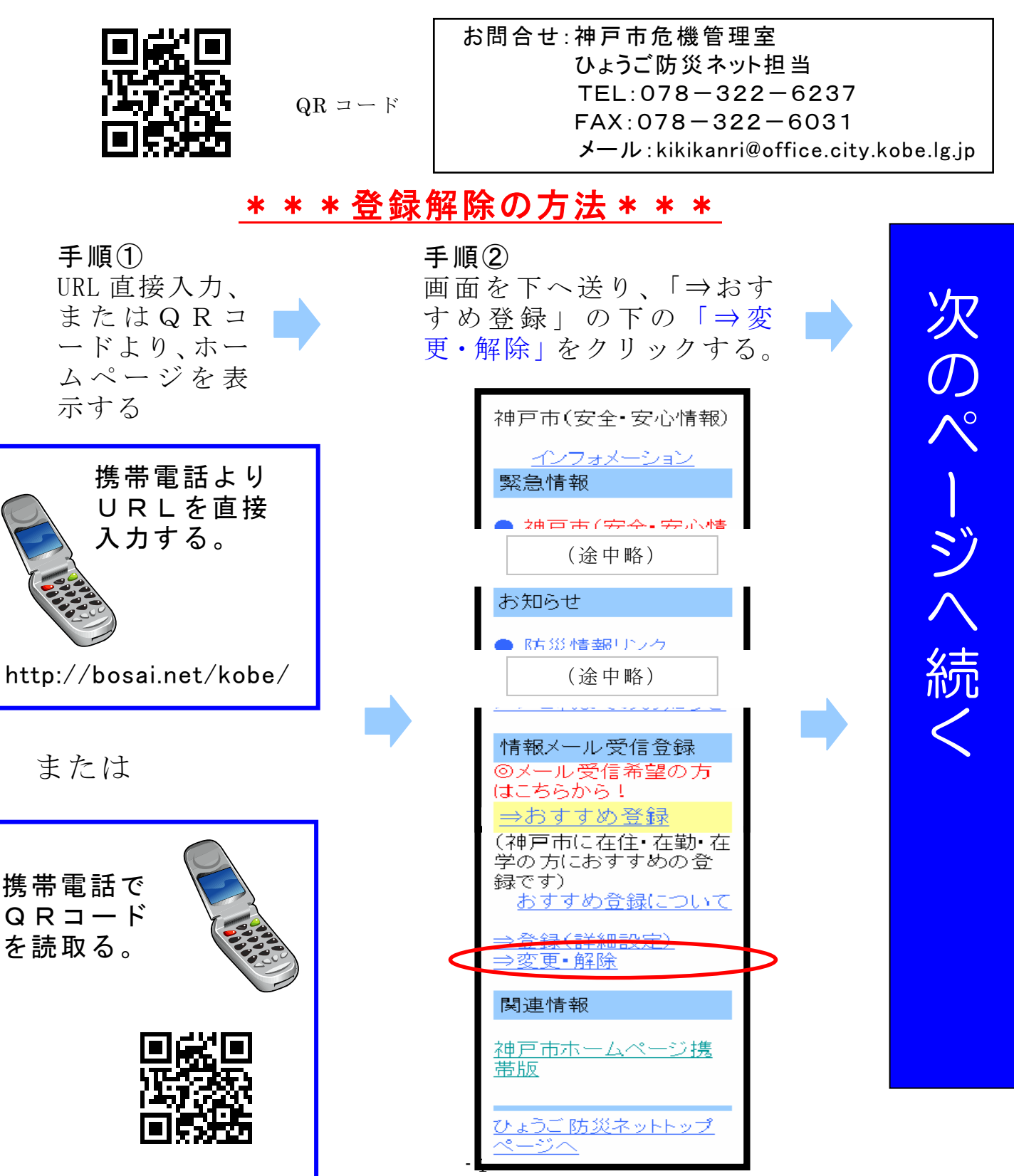

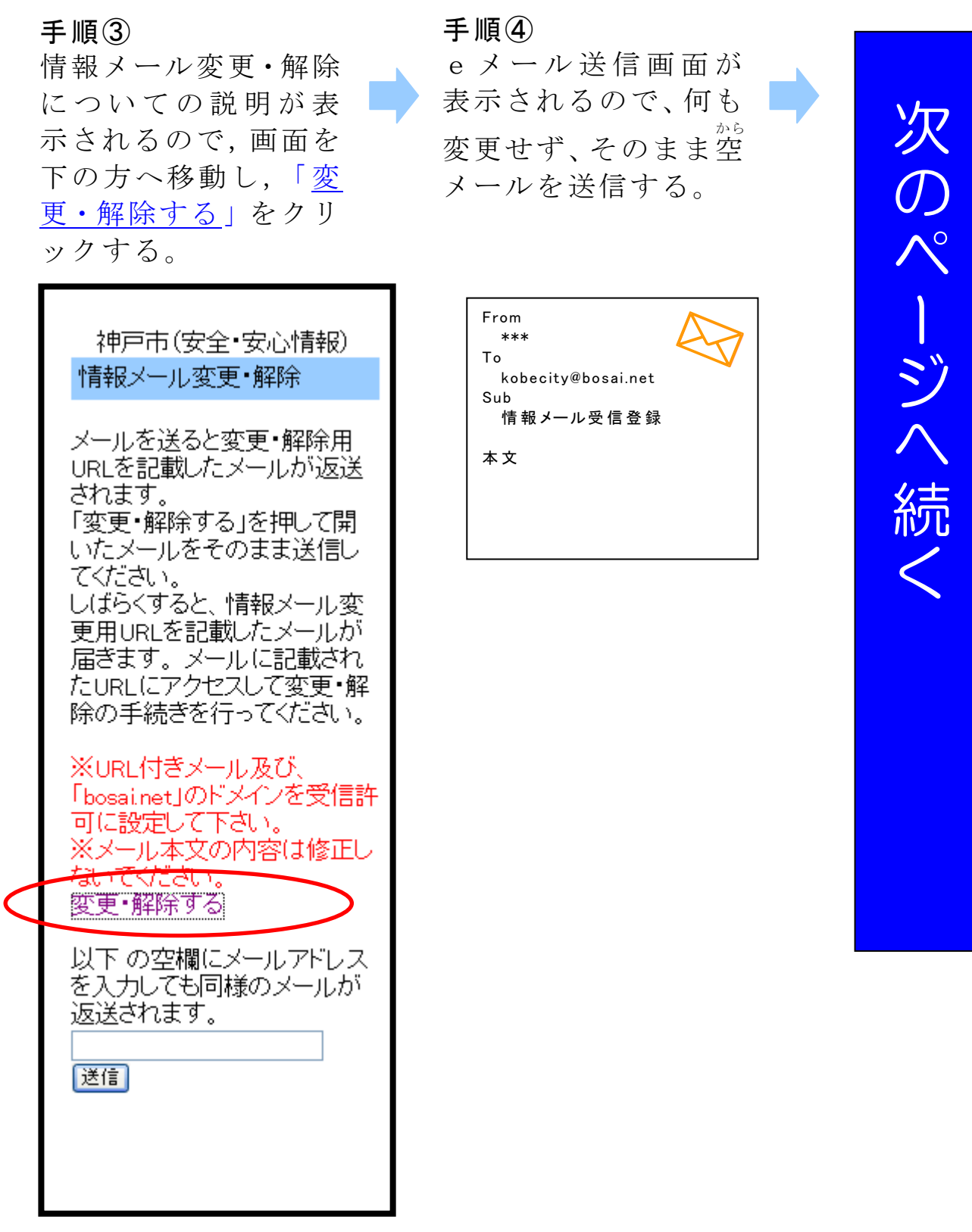

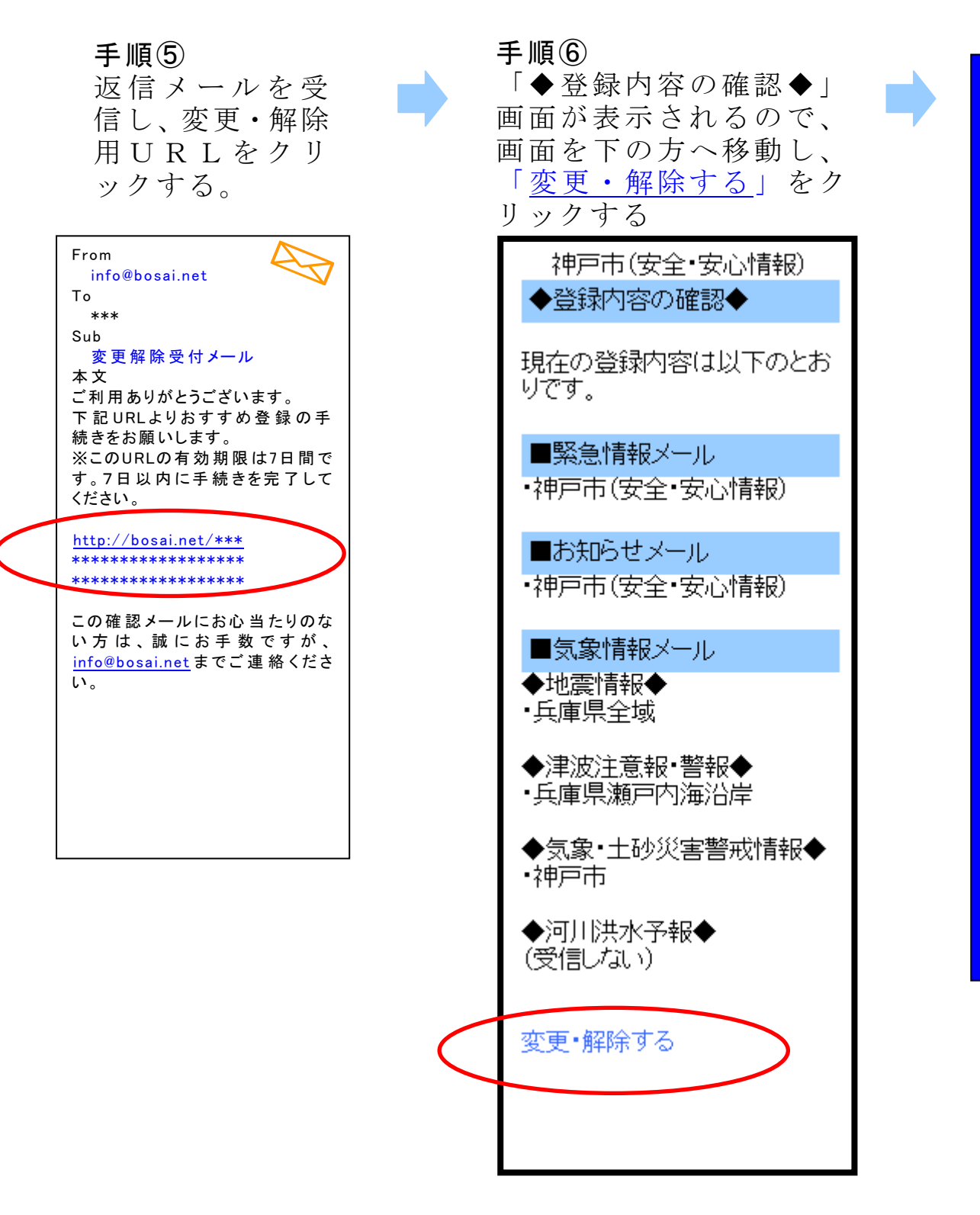

次  $\overline{O}$ ージへ続

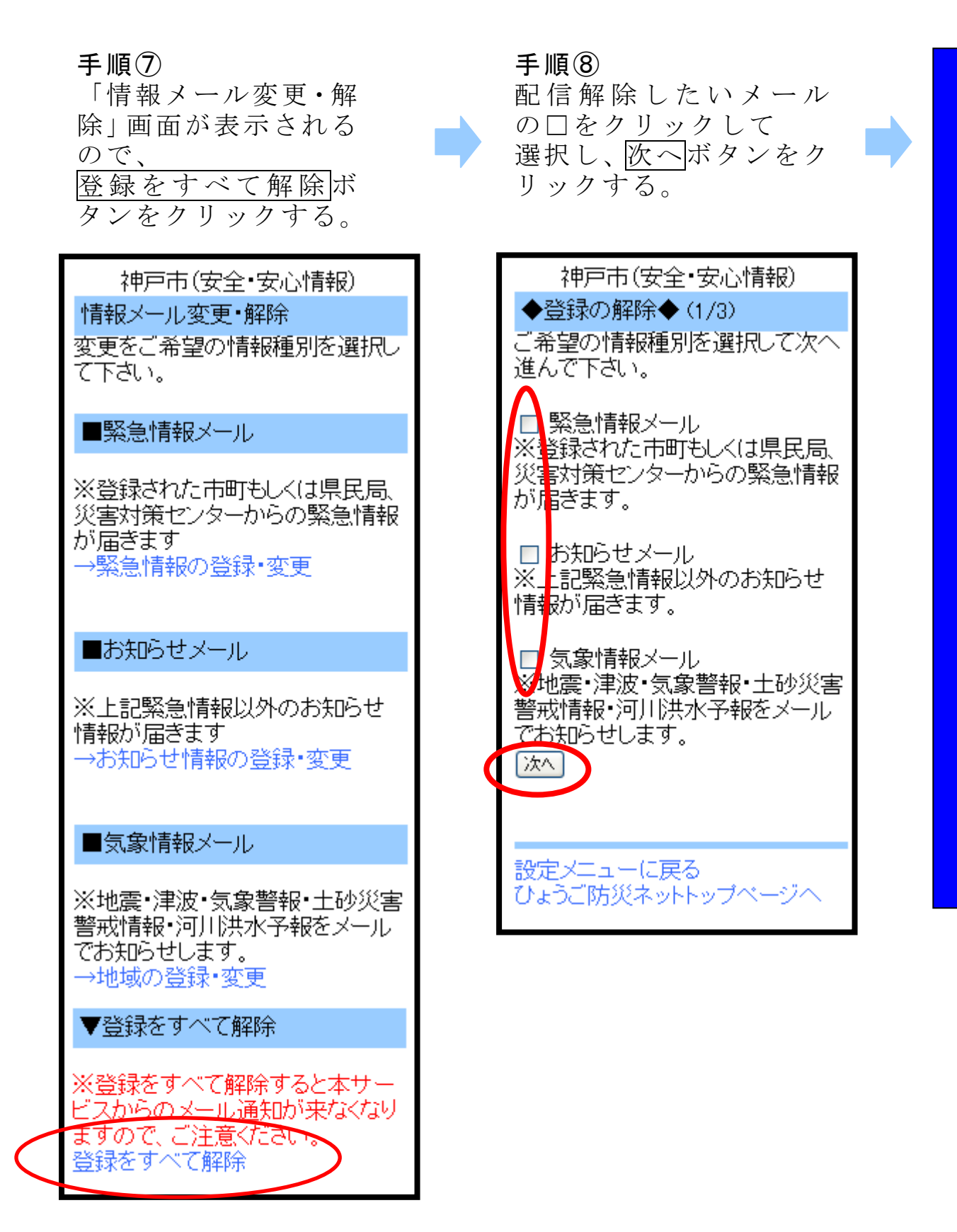

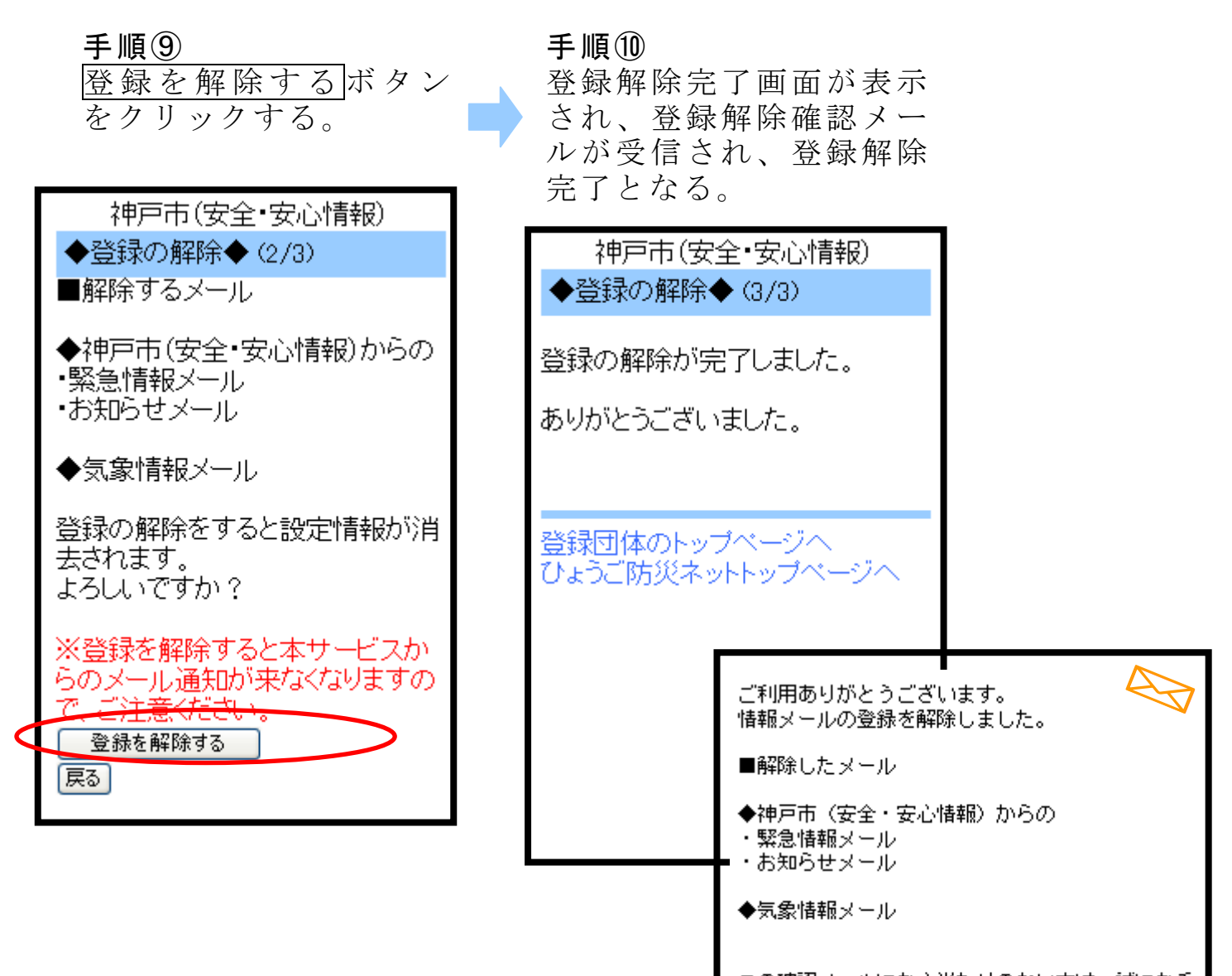

この確認メールにお心当たりのない方は、誠にお手<br>数ですが、<u>info®bosai.net</u>までご連絡ください。